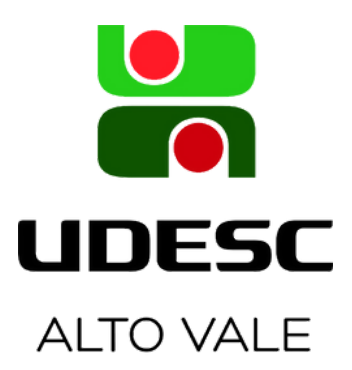

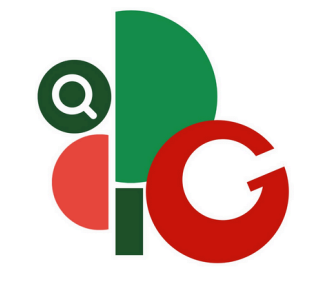

## **ATUALIZAÇÃO E CONSULTA DO ESCORE DE PRODUTIVIDADE DOCENTE DA UDESC**

O Escore de Produtividade Docente é disponibilizado pela PROPPG através de *dashboards* criados no Microsoft Power BI. Para acessar, acesse o link ou o QR Code:

**Link**: <https://www.udesc.br/cpe/produtividade>

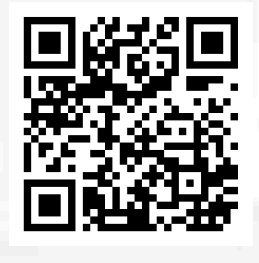

Para que as informações de produção docente constem atualizadas nos *dashboards*, faz-se necessário que o docente importe seu currículo lattes ao Sistema de Avaliação da Produção Institucional (SAPI) sempre que houver atualização do currículo.

**Link:** https://sapi.udesc.br/sapi/index.jsp

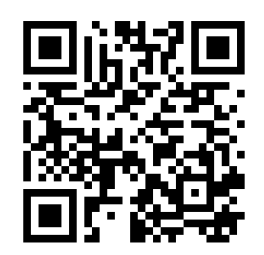

**Observações:**

Atente-se às datas consideradas nos editais de Iniciação Científica da UDESC e antecipe o cadastro da produção no currículo, pois pode haver atraso na disponibilização dos dados na Plataforma Lattes.

É importante verificar se toda a produção cadastrada no Lattes foi importada ao SAPI, já que essa produção será a mostrada pelo Power BI, considerando a data final de importação.

A pontuação e o Qualis do SAPI devem ser ignorados, pois a visualização correta é a do Power BI.

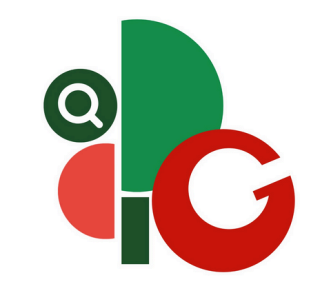

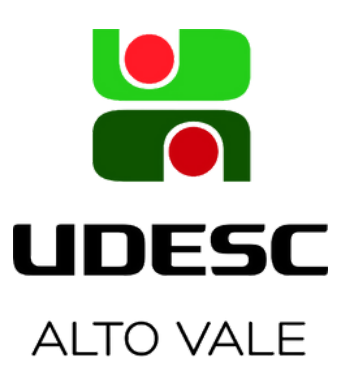

## **IMPORTAÇÃO DO CURRÍCULO LATTES NO SAPI**

Passo 1: Acessar <https://sapi.udesc.br/sapi/index.jsp> com o ID UDESC.

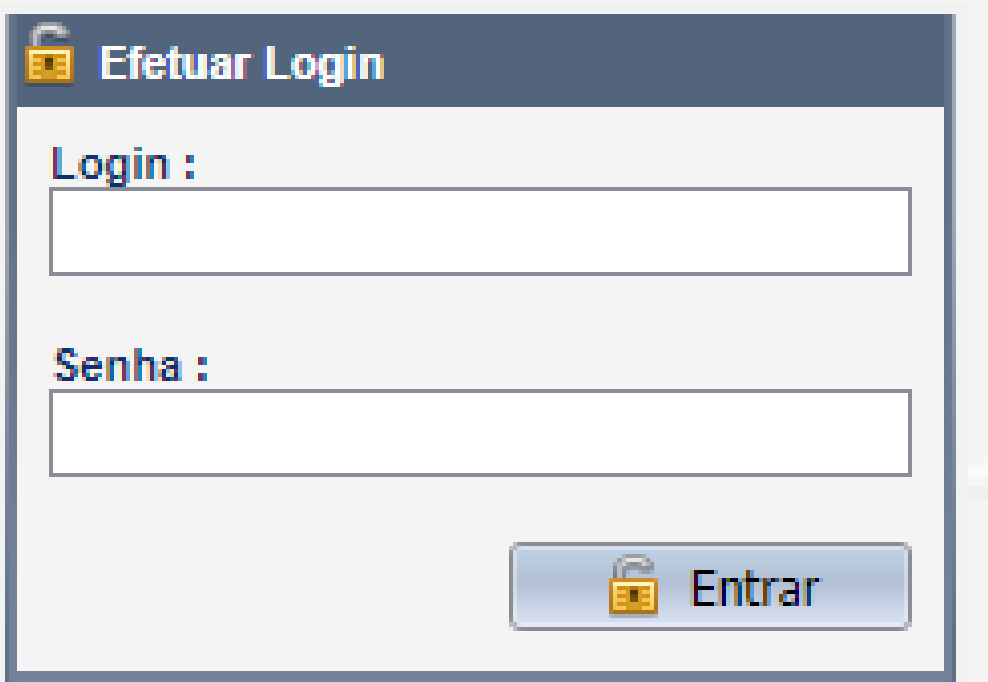

**Passo 2:** Clicar em "Importar meu Currículo" no menu lateral.

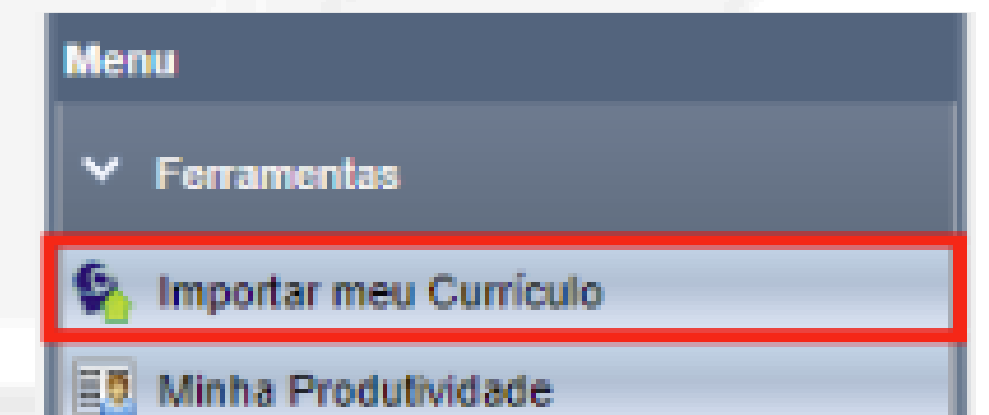

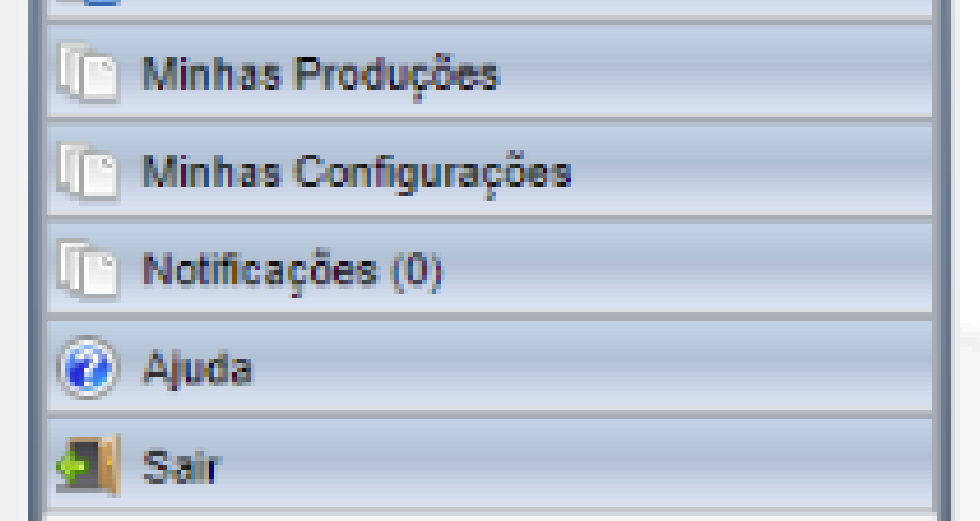

**Passo 3:** Clicar em "OK" para visualizar as produções importadas.

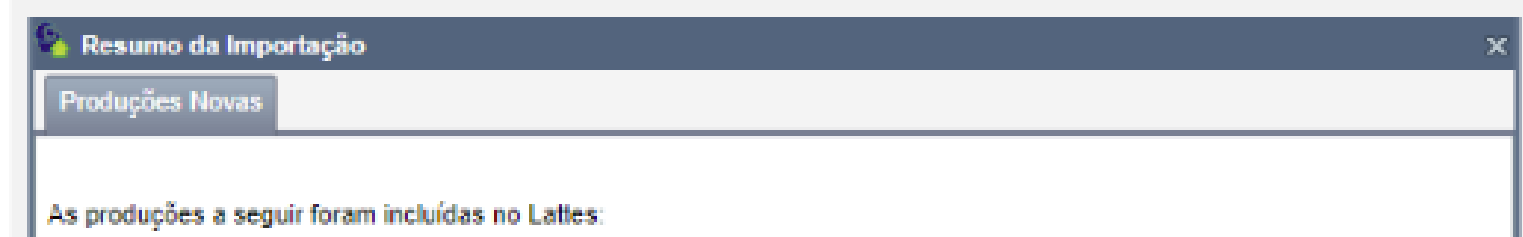

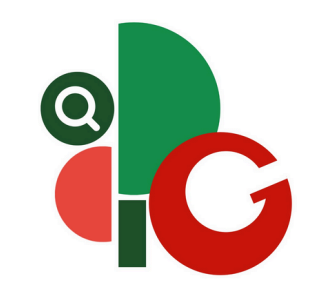

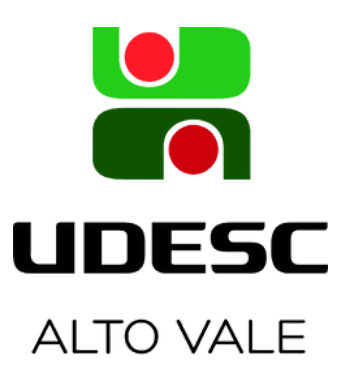

## **CONSULTAR ITENS CONSIDERADOS NO CÔMPUTO DO ESCORE DE PRODUTIVIDADE DOCENTE DA UDESC**

**Passo 1:** Clicar em "Minha Produtividade" no menu lateral.

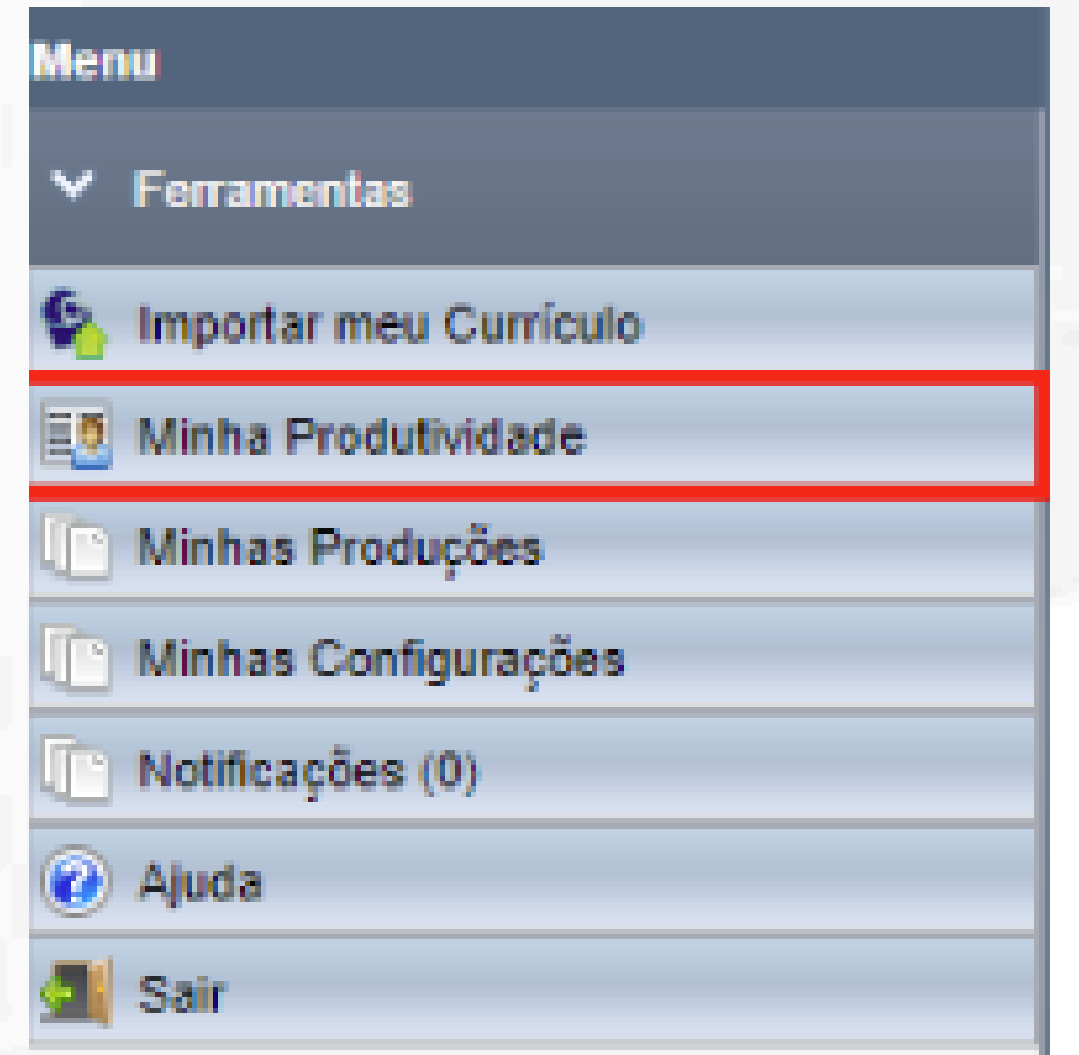

**Passo 2:** Selecionar a opção "Escore de Produtividade Docente" e ajustar o interstício da consulta.

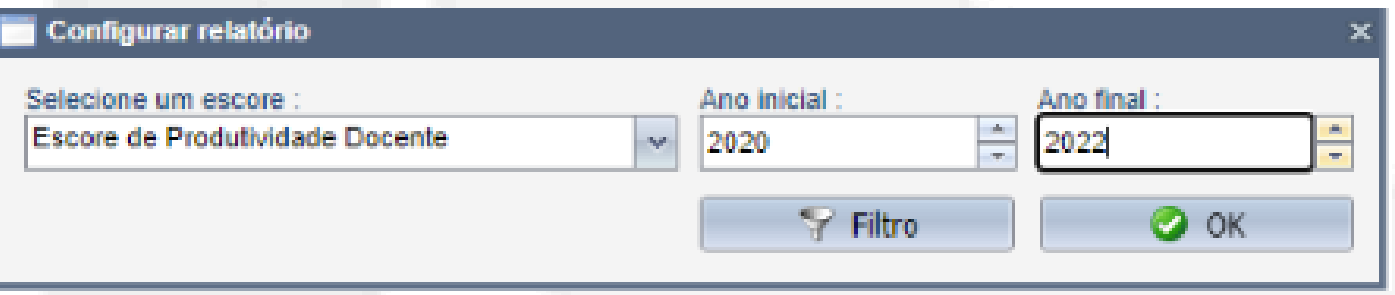

**Passo 3:** Clicar em "+" ao lado de "Escore de Produtividade Docente" para visualizar a produção detalhada.

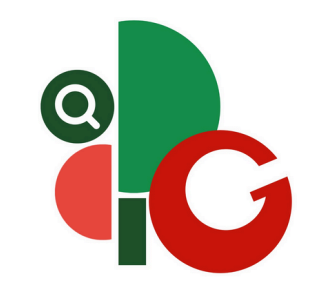

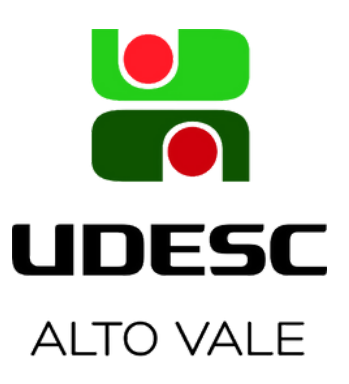

## **CONSULTAR ESCORE DE PRODUTIVIDADE DOCENTE DA UDESC NO POWER BI**

Acessar o site https://www.udesc.br/cpe/produtividade e navegar nos menus laterais para consultar o Escore de Produtividade Docente.

> Produtividade Docente

o Visão Geral - PROPPG

**o** Escore por Docente

**o** Detalhe do Docente

Em **Visão Geral – PROPPG** são apresentados os totais de produção docente da UDESC, por Centro e por natureza da produção. No canto superior direito é possível selecionar a data base de extração das produções do SAPI e, no canto inferior direito, expandir a página para visualização na tela toda.

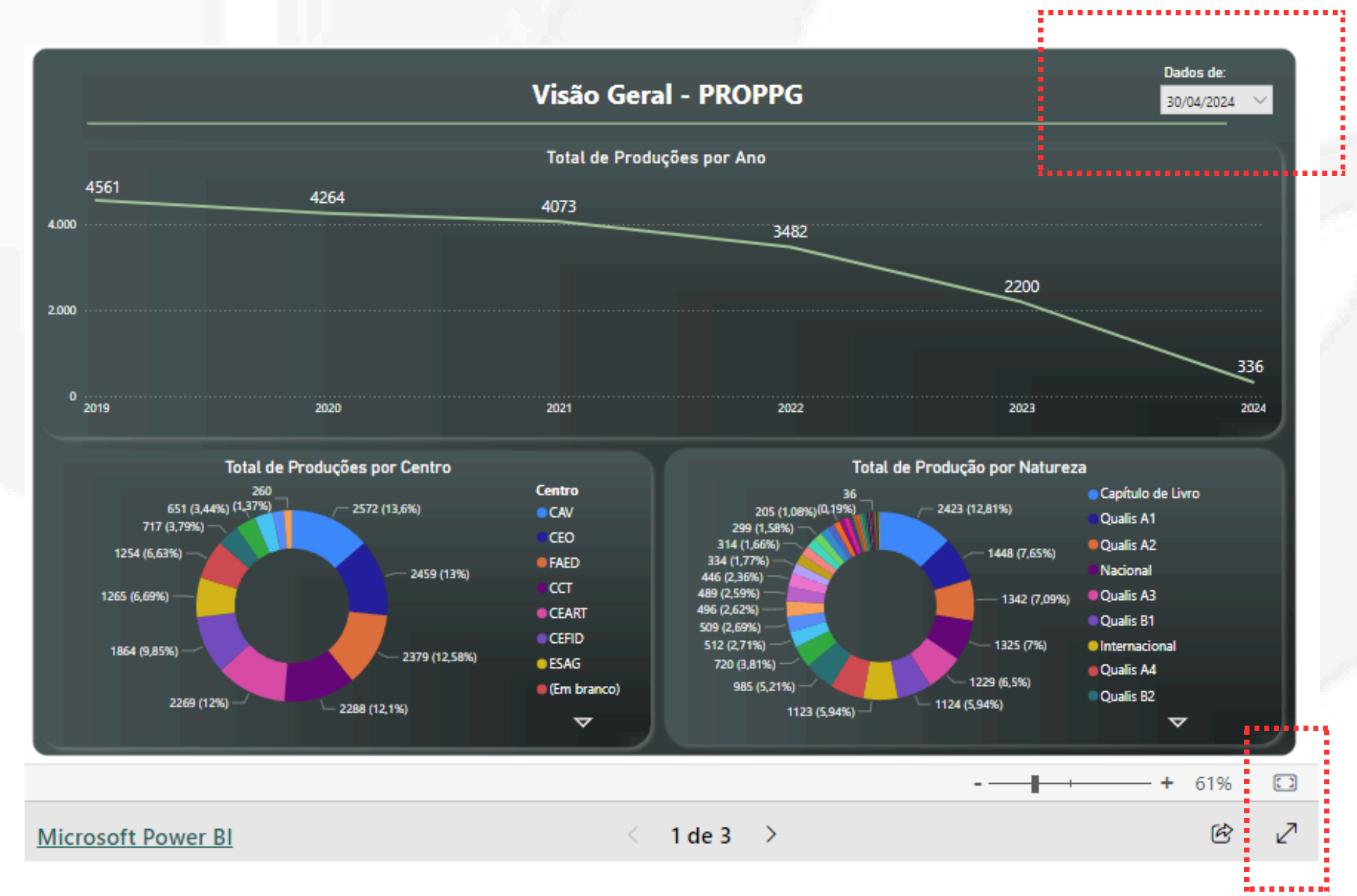

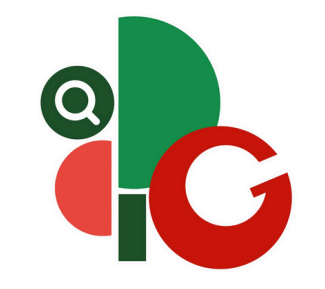

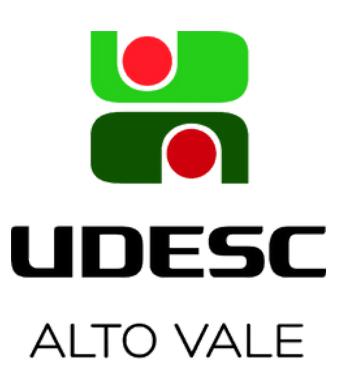

Em **Escore por Docente** é possível consultar as produções por docente. Para usar mais de um filtro é necessário manter a tecla CTRL pressionada. Atentem-se ao interstício de produções dos editais.

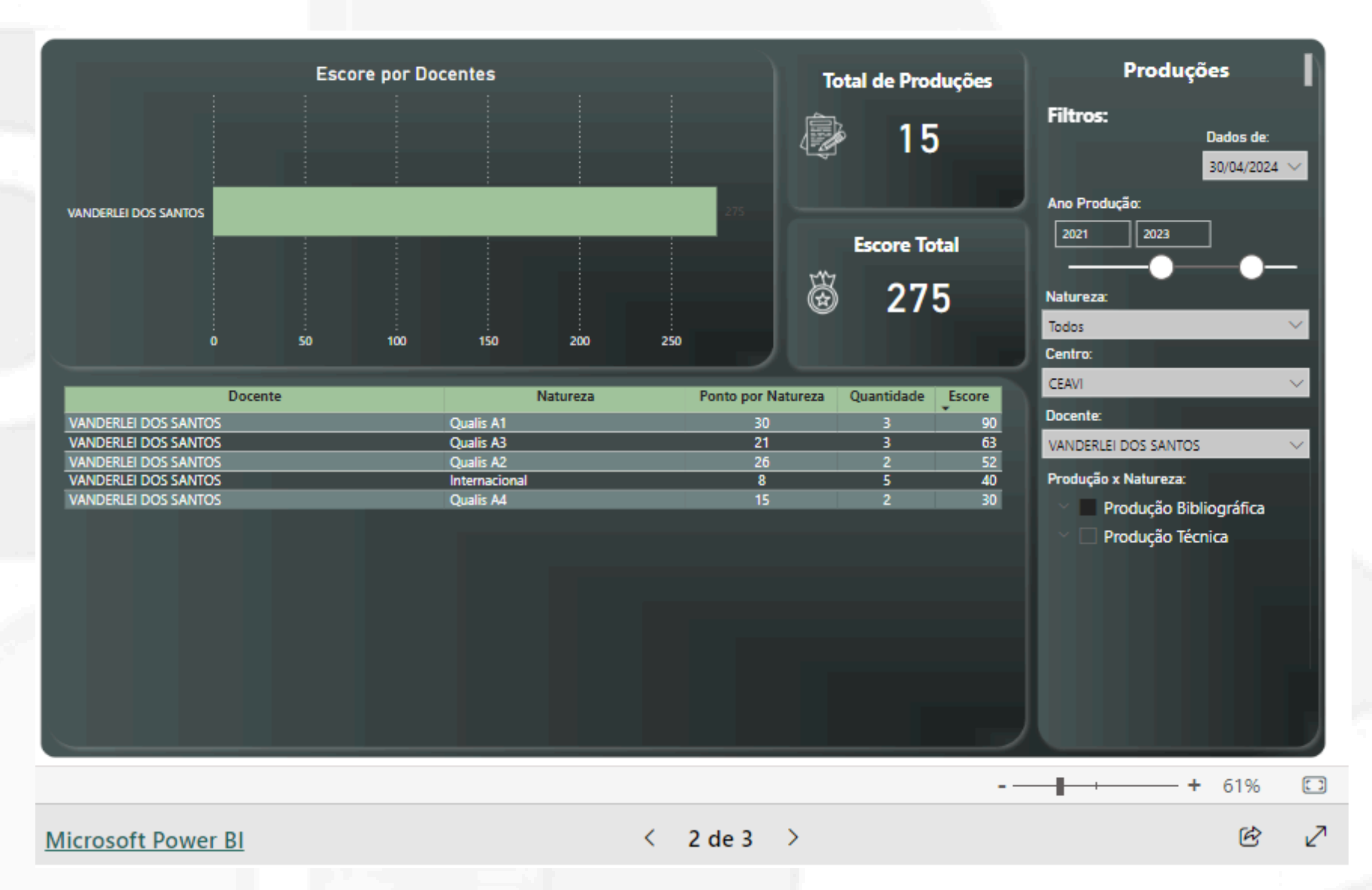

Em **Detalhe do Docente** é possível obter detalhamentos das produções.

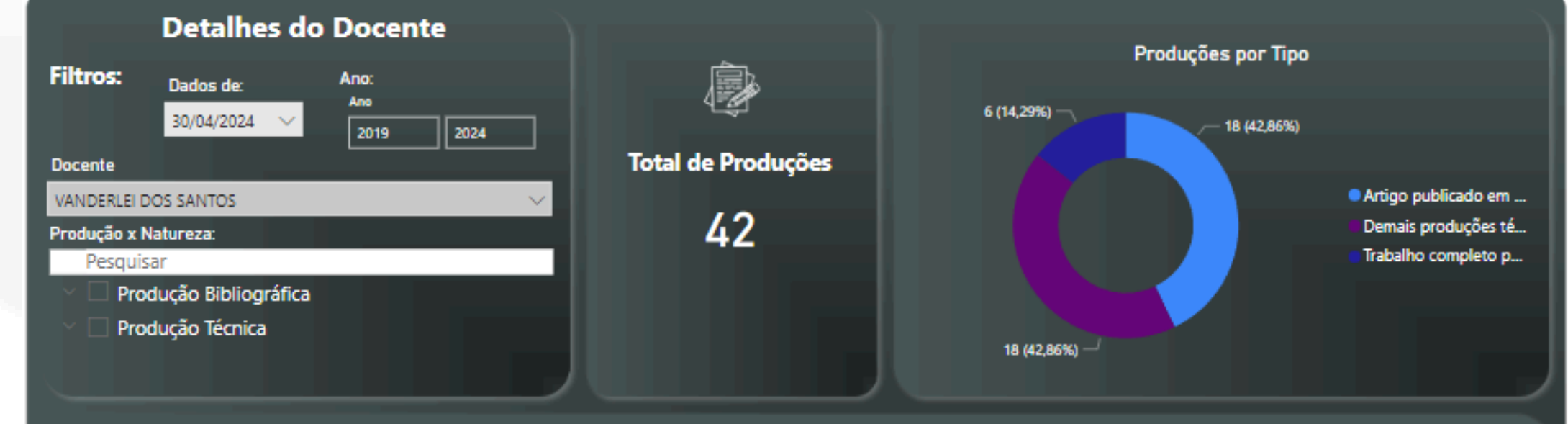

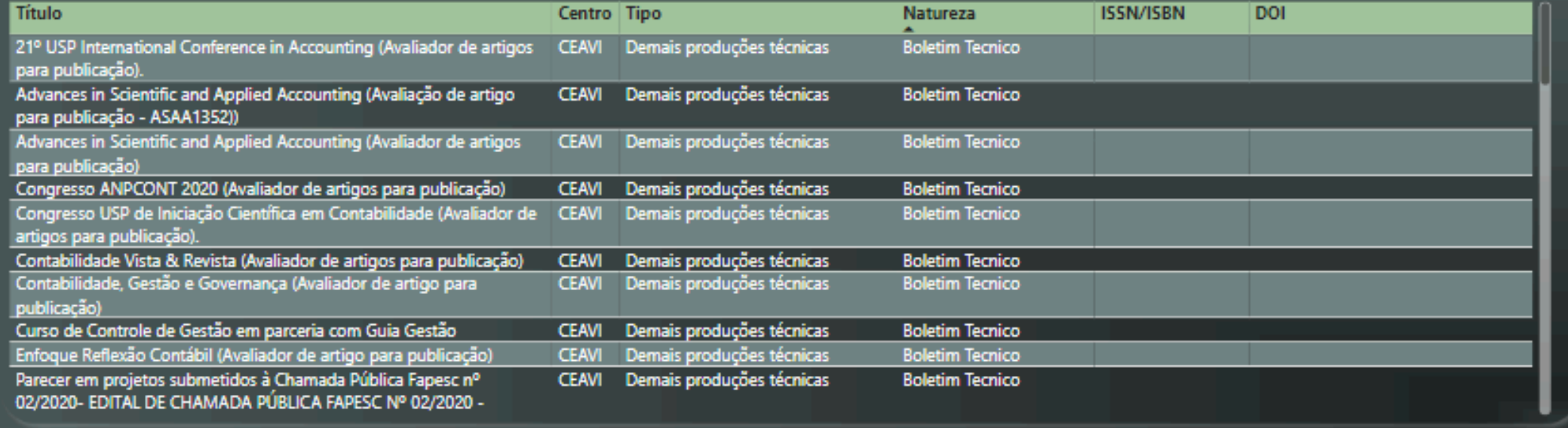